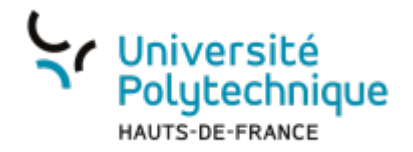

## **OpenShot - Exportation**

## **Visionnez ici le tutoriel en vidéo :**

Pour finaliser votre montage, la dernière étape consiste à l'exporter, afin d'obtenir un fichier vidéo. Il y a deux façons de procéder pour exporter votre projet :

- Fichier > exporter le projet.
- Depuis la barre d'outils "exporter le projet".

Choisir un nom pour votre fichier ainsi qu'un emplacement de destination (l'endroit où votre vidéo s'enregistrera).

Concernant les réglages d'exportation :

**Destination** C'est ici que vous pourrez choisir le codec d'exportation. C'est la manière dont votre vidéo va être encodée/compressée, un .mp4 en H.264 suffit dans la plupart des utilisations. OpenShot propose également des formats pour certains réseaux sociaux tels que Viméo, Instagram, Youtube…

**Profil vidéo** Plus la résolution sera élevée, plus votre fichier final sera lourd. HD 720p 24fps (1280×720) devrait suffire pour une capsule vidéo. Si la qualité n'est pas suffisante, vous pouvez choisir une résolution plus importante.

**Qualité** "Moyenne" devrait également suffire pour la plupart des utilisations.

Pour lancer l'exportation, cliquez sur "exporter la vidéo".

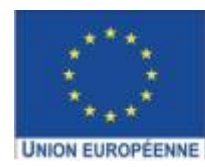

Ce projet est cofinancé par l'Union européenne avec le Fonds européen de développement régional (FEDER)

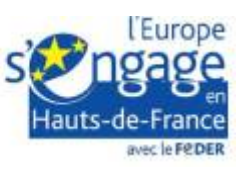

From: <https://www.uphf.fr/wiki/> - **Espace de Documentation**

Permanent link: **[https://www.uphf.fr/wiki/doku.php/outils/audiovisuel/logiciels\\_externes/open\\_shot/exportation](https://www.uphf.fr/wiki/doku.php/outils/audiovisuel/logiciels_externes/open_shot/exportation)**

Last update: **2023/07/11 13:23**

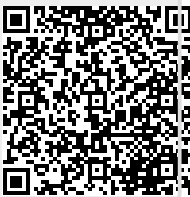